### **การออกแบบจอภาพและการพัฒนาโปรแกรม**

ึการพัฒนาระบบสารสนเทศเพื่อการสนับสนุนกระบวนการทำงานของแผนกออกแบบ บริษัท จอร์จี้แอนด์ลู จำกัด เป็นการพัฒนาระบบในรูปแบบแอพพลิเคชัน เชื่อมโยงผ่านเครือข่ายอินทราเน็ต (Intranet) ภายในบริษัท ซึ่งมีรายละเอียดในการออกแบบและพัฒนาดงัต่อไปน้ี

#### **5.1 การออกแบบจอภาพ**

ในการออกแบบจอภาพ มีวัตถุประสงค์เพื่อให้ง่ายต่อการใช้งาน ผู้ศึกษาได้กำหนดรูปแบบไว้ ดงัน้ี

- 1) ส่วนน าเข้าข้อมูล ก าหนดให้มีการเลือกข้อมูลในการบันทึกมากกว่าที่จะให้ ผูใ้ช้งานบันทึกเองให้มากที่สุดเท่าที่จะทา ได้เพื่อความถูกต้องแม่นยา ในการ บันทึก ข้อมล
- 2) ส่วนแสดงผล ได้ออกแบบให้หน้าจอดูได้ง่าย และให้เมนูทุกเมนูหรือหน้าจอทุก หน้า มีความใกลเ้คียงกนั
- 3) ภาษาที่ใช้ในการแสดงผล เนื่องจากผูใ้ช้ระบบน้ีใช้ภาษาอังกฤษในการสื่อสาร และศัพท์เฉพาะในงานออกแบบส่วนใหญ่จะนิยมใช้เป็นภาษาองักฤษ ดงัน้ันผู้ ศึกษาจึงได้ออกแบบข้อความและเมนูแสดงผลเป็นภาษาอังกฤษ

## 5.1.1 หน้าจอเพื่อลงชื่อเข้าใช้งานระบบ (Login)

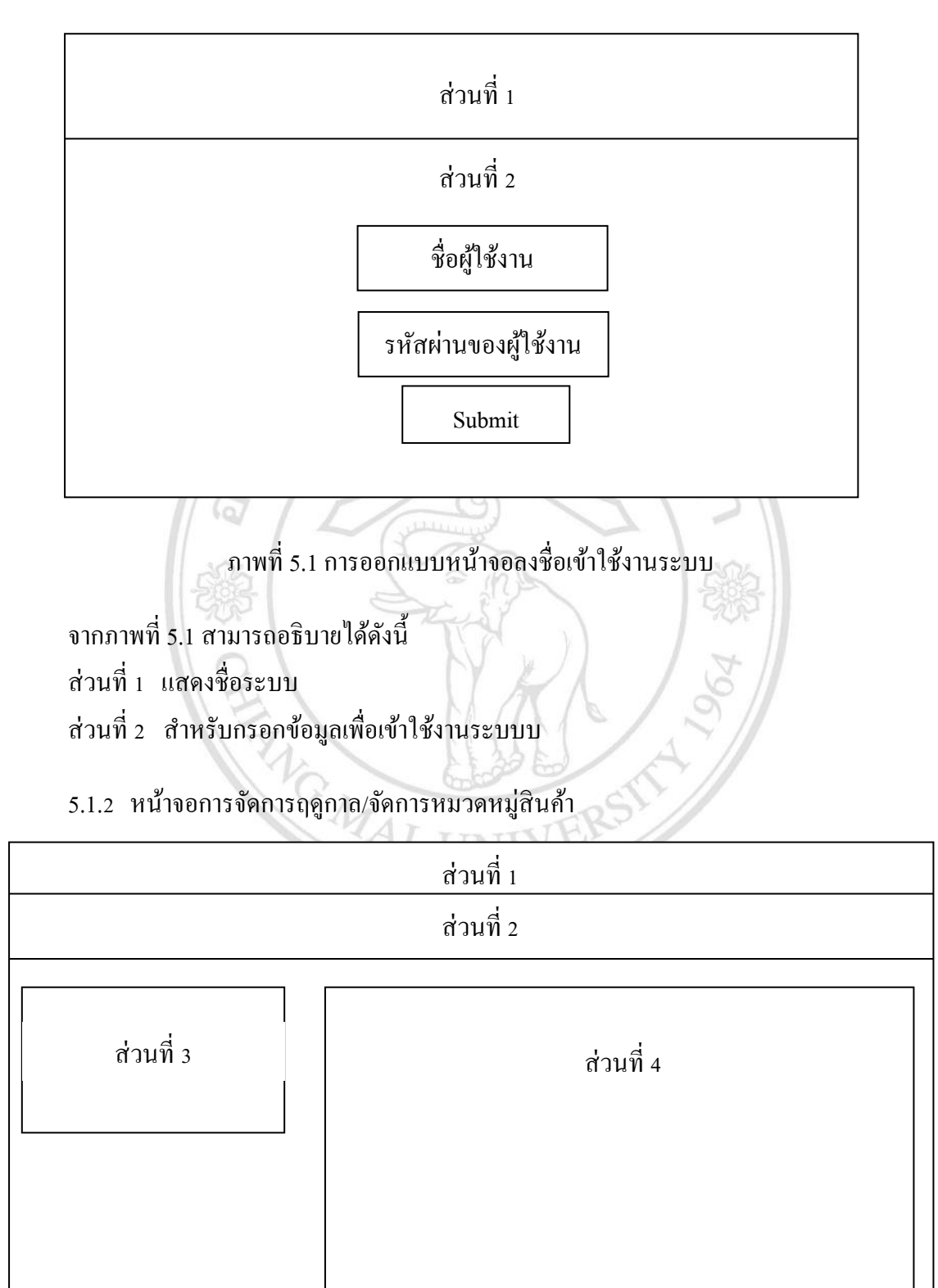

ภาพที่ 5.2การออกแบบหน้าจอการจัดการฤดูกาล/จดัการหมวดหมู่สินคา้

จากภาพที่ 5.2 สามารถอธิบายไดด้งัน้ี ส่วนที่1 เมนูหลักเพื่อเลือกเข้าใช้งานระบบ ส่วนที่2 เมนูการจัดการข้อมูลฤดูกาล/จดัการหมวดหมู่สินคา้ ี ส่วนที่ 3 สำหรับกรอกข้อมูลฤดูกาล/ข้อมูลหมวดหมู่สินค้า ้ส่วนที่ 4 แสดงผลรายละเอียดของแต่ละฤดูกาล/รายละเอียดของแต่ละหมวดหมู่สินค้า

5.1.3 หน้าจอการการจัดการผู้ใช้งาน/จัดการข้อมูลรายละเอียดของแบบเส้ือ

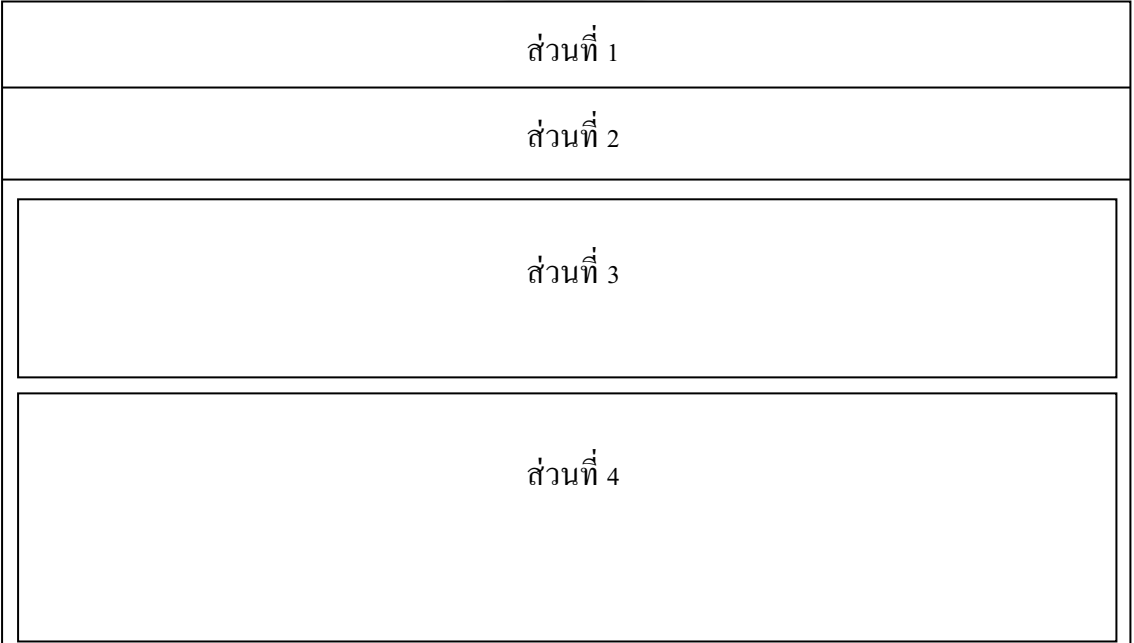

ภาพที่ 5.3การออกแบบหน้าจอการจัดการผู้ใช้งาน/จัดการขอ้มูลรายละเอียดของแบบเส้ือ

จากภาพที่ 5.3 สามารถอธิบายไดด้งัน้ี ส่วนที่1 เมนูหลักเพื่อเลือกเข้าใช้งานระบบ ส่วนที่2 เมนูการจัดการผู้ใช้งาน/จัดการข้อมูลรายละเอียดของแบบเส้ือ ส่วนที่3 ส าหรับกรอกข้อมูลรายละเอียดผู้ใช้งาน/ข้อมูลรายละเอียดของแบบเส้ือ ส่วนที่4 แสดงผลรายข้อมูลละเอียดของผู้ใช้งาน/ข้อมูลรายละเอียดของเส้ือแต่ละแบบ

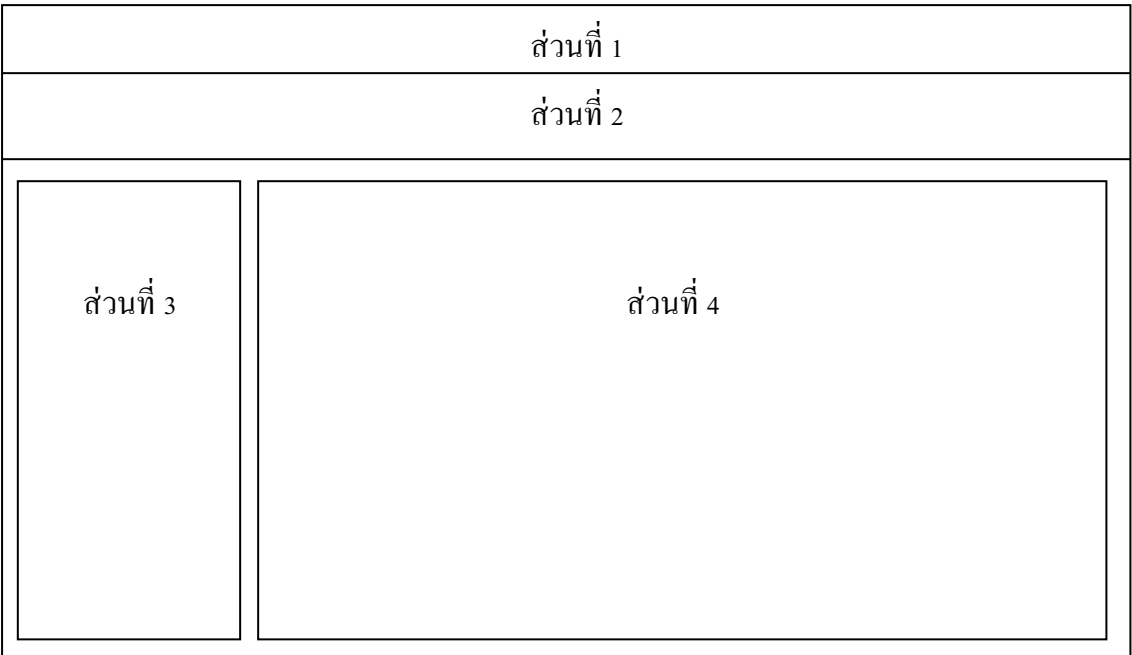

5.1.4 หน้าจอการการจัดการข้อมูลค่าเริ่มต้นของขนาดเสื้อ/การจัดการข้อแนะนำและความ คิดเห็นที่ตอ้งแกไ้ข/หนา้จอการจดัการข้อมูลเส้ือแต่ละขนาด

ภาพที่ 5.4 การออกแบบหน้าจอการจัดการข้อมูลค่าเริ่มต้นของขนาดเสื้อ/การจัดการข้อแนะนำและ ความคิดเห็นที่ตอ้งแกไ้ข/การจดัการข้อมูลเส้ือแต่ละขนาด

จากภาพที่ 5.4 สามารถอธิบายไดด้งัน้ี

ส่วนที่1 เมนูหลักเพื่อเลือกเข้าใช้งานระบบ

ส่วนที่ 2 เมนูการจัดการข้อมูลค่าเริ่มต้นของขนาดเสื้อ/การจัดการข้อแนะนำและความคิดเห็น ที่ตอ้งแกไ้ข/การจดัการข้อมูลเส้ือแต่ละขนาด

้ส่วนที่ 3 เมนูสำหรับเลือกข้อมูลฤดูการและแบบเสื้อที่ต้องการจัดการข้อมูลค่าเริ่มต้นของ ขนาดเส้ือ/จดัการข้อแนะน าและความคิดเห็นที่ต้องแก้ไข/จดัการข้อมูลเส้ือแต่ละ ขนาด

ี<br>ส่วนที่ 4 แสดงผลรายละเอียดข้อมูลค่าเริ่มต้นของขนาดเสื้อ/ข้อแนะนำและความคิดเห็นที่ต้อง แกไ้ข/ข้อมูลเส้ือแต่ละขนาด

#### **5.2 การพัฒนาโปรแกรม**

A

ึการพัฒนาระบบสารสนเทศเพื่อการสนับสนุนกระบวนการทำงานของแผนกออกแบบ บริษัท จอร์จ้ีแอนด์ลูจา กัด ใช้โปรแกรมวิชวลเบสิก 6 เป็ นเครื่องมือในการออกแบบหน้าจอและพัฒนา โปรแกรม การจัดการฐานข้อมูลใช้เครื่องมือไมโครซอฟท์เอสคิวแอลเซิร์ฟเวอร์ซ่ึงมีรายละเอียดดงัน้ี

5.2.1 ไฟล์ที่ใช้ในการพัฒนาระบบสารสนเทศเพื่อการสนับสนุนกระบวนการทำงานของ แผนกออกแบบ บริษัท จอร์จี้แอนด์ลู จำกัด

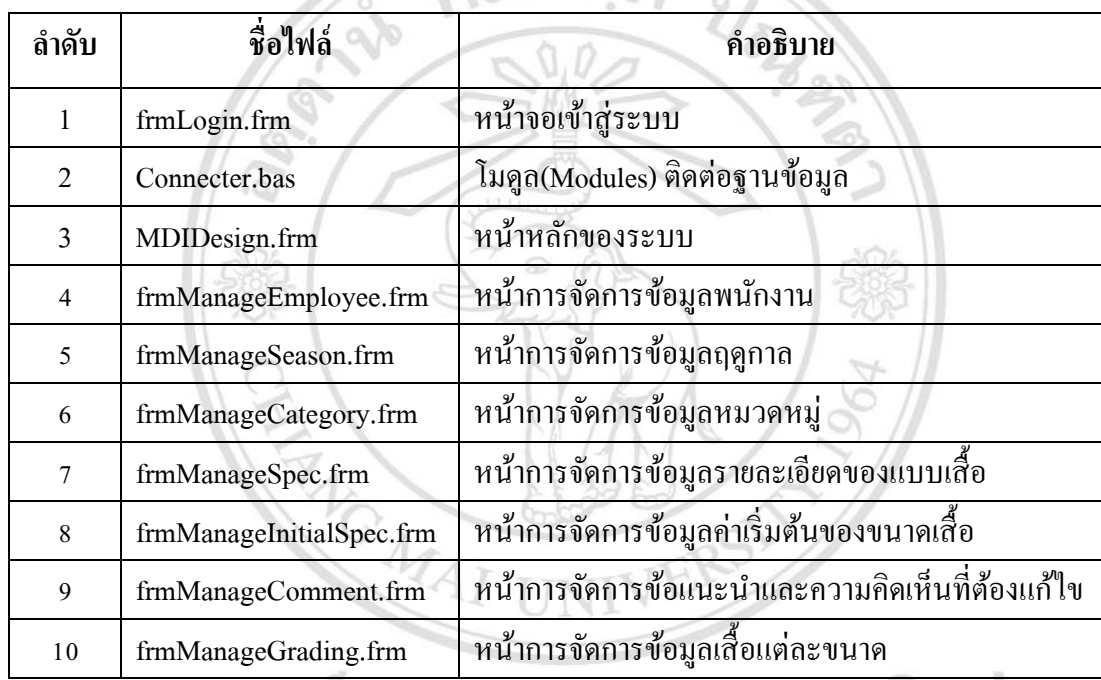

## ตารางที่ 5.1 แสดงค าอธิบายหน้าที่ของไฟล์ที่ใช้ในการพัฒนาระบบ

5.2.2 ไฟล์ของรายงานที่ใช้ในการการพัฒนาระบบสารสนเทศเพื่อการสนับสนุนกระบวนการ ทำงานของแผนกออกแบบ บริษัท จอร์จี้แอนด์ลู จำกัด มีดังตารางที่ 5.2  $\blacksquare$  Versity

| ลำดับ         | ชื่อไฟล์           | คำอธิบาย                                      |
|---------------|--------------------|-----------------------------------------------|
|               | DS_Spec.rpt        | รายงานรายละเอียดของแบบเสือ                    |
| $\mathcal{L}$ | DS InitialSpec.rpt | รายงานค่าเริ่มต้นของขนาดเสื้อ                 |
|               | DS Comment.rpt     | รายงานข้อแนะนำและความคิดเห็น                  |
| 4             | DS Grading.rpt     | รายงานข้อมูลเสื้อแต่ละขนาด                    |
|               | DS Tracking.rpt    | รายงานภาพรวมความคืบหน้าของเสื้อผ้าแต่ละฤดูกาล |

ตารางที่ 5.2 แสดงคำอธิบายของไฟล์รายงานที่ใช้ในการพัฒนาระบบ

ในส่วนของการออกรายงาน ผู้ใช้สามารถสั่งพิมพ์ หรือ นำออก(Export) ไฟล์ในรูปแบบของ PDF และ Excel ไฟล์ได้และไฟล์รูปภาพที่สามารถอพั โหลดเขา้สู่ระบบตอ้งมีชนิด .jpg เท่าน้นั โดยมี ขนาดไฟลไ์ ม่เกิน 2 MB

5.2.3 วิธีการคำนวณเสื้อแต่ละขนาด ผู้ศึกษาได้เก็บค่าคำนวณขนาดเสื้อแต่ละขนาดไว้ใน ฐานข้อมูล ซึ่งเสื้อแต่ละขนาดมีวิธีการเพิ่มและคำนวณที่แตกต่างกัน โดยยึดตัวเลขความต้องการแต่ละ จุดจากเสื้อขนาดเล็ก (s) มีสูตรในการคำนวณดังต่อไปนี้

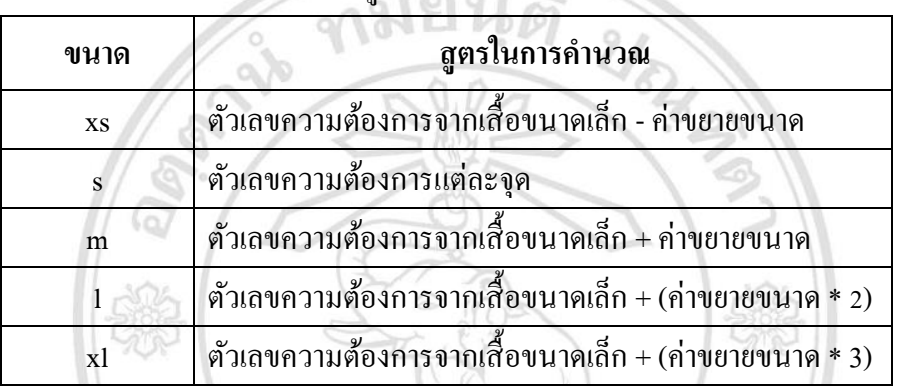

# ตารางที่ 5.3 แสดงสูตรในการคำนวณขนาดเสื้อ

ยกตัวอย่างการคำนวณขนาดเสื้อ เมื่อค่าเริ่มต้นความต้องการของตัวเลขจากขนาดมาตรฐานเป็น  $\,$  15 และ ค่าขยายขนาดเป็น  $\,$ o.5 ได้ผลลัพธ์ในการคำนวณดังตารางที่ 5.3  $\,$ 

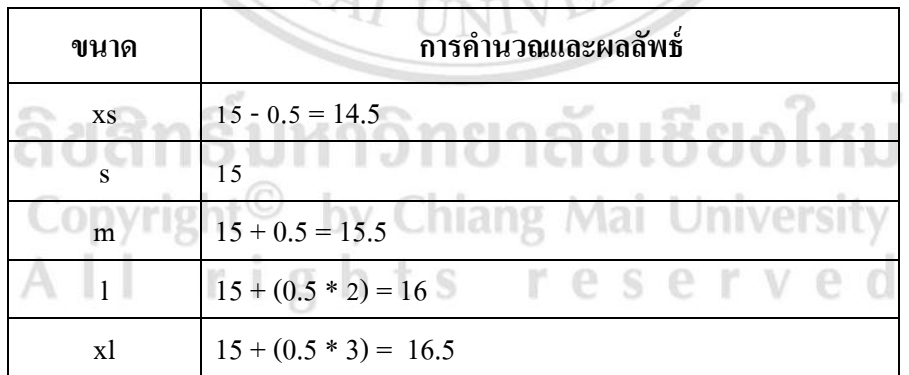

### ตารางที่ 5.4 แสดงตัวอย่างการคำนวณขนาดเสื้อ

### **5.3 โครงสร้างระบบ**

ในการออกแบบระบบสารสนเทศเพื่อการสนับสนุนกระบวนการทำงานของแผนกออกแบบ บริษัท จอร์จี้แอนด์ลู จำกัด ผู้ศึกษาได้ออกแบบโครงสร้างระบบและหมวดหมู่ของการจัดการข้อมูล ส่วนต่างๆ โดยมีรายละเอียดดงัต่อไปน้ี

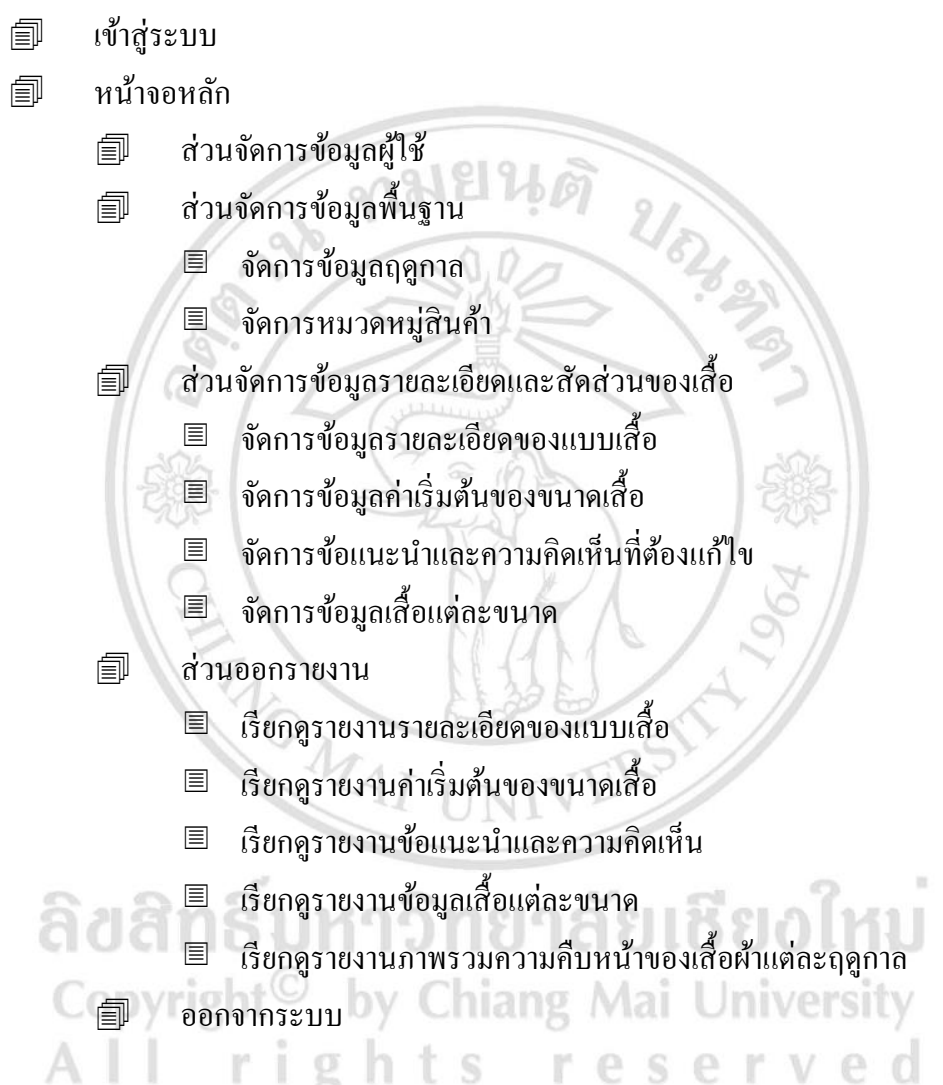